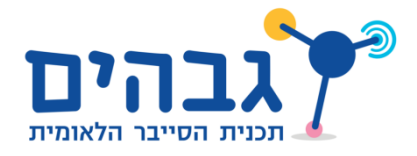

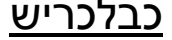

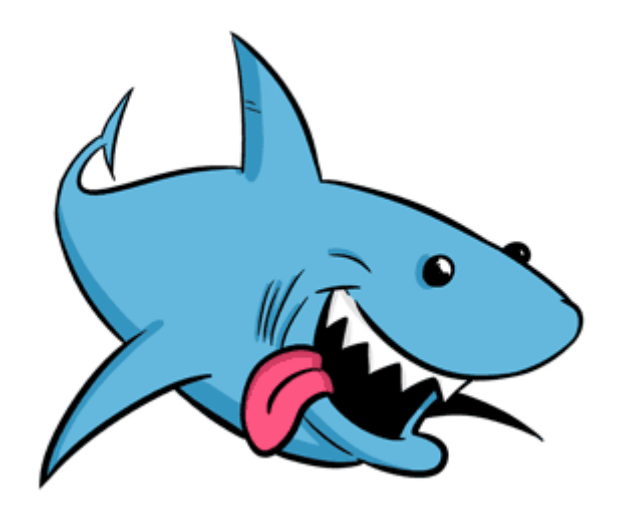

בתרגיל זה נתנסה בשימוש בכלי Wireshark. נבצע מחקר קובץ הסנפה שהתקבל בעקבות גלישה לאתר אינטרנט.

הורידו את קובץ ההסנפה מהלינק הבא:

[http://www.cyber.org.il/networks/basic\\_sniffing.pcapng](http://www.cyber.org.il/networks/basic_sniffing.pcapng)

וענו על השאלות הבאות:

- .1 מיצאו פקטה בפרוטוקול DHCP. מה כתובת ה-IP של היעד שלה? )זוהי כתובת IP מיוחדת ונלמד עליה בבוא הזמן(
	- .2 חפשו עוד פקטות שיש להם כתובת IP יעד זהה. באיזה פילטר השתמשתם?
- .3 במהלך ההסנפה בוצעה גלישה לאתר כלשהו. באיזה פילטר תשמשו כדי למצוא את הפקטות הללו?
	- .4 מיצאו לאיזה אתר בוצעה הגלישה. התעלמו מפקטות שמספרן הסידורי קטן מ.444-
		- .5 מהי כתובת ה-IP של האתר אליו בוצעה הגלישה?
		- .6 עשו ping אל כתובת האתר. מהו ה-IP שקיבלתם?
			- .7 מהו הפורט אליו בוצעה הגלישה?
				- .8 מה הפורט של הלקוח?
- .9 מיצאו פקטת http ששדה ה-length content שלה שווה בדיוק ל14251- בתים. מה מספר הפקטה?
- 10. כמה זמן נמשכה הגלישה לאתר? טיפ: בצעו על הפקטה שמצאתם follow TCP stream. מיצאו את שדה ה-date בהודעה הראשונה והאחרונה שהשרת ששולח.